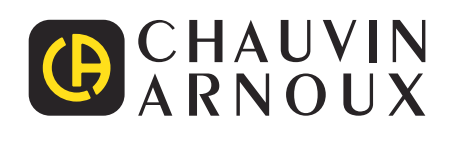

 $\begin{tabular}{|c|c|c|c|} \hline \quad \quad & \quad \quad & \quad \quad \\ \hline \quad \quad & \quad \quad & \quad \quad \\ \hline \quad \quad & \quad \quad & \quad \quad \\ \hline \quad \quad & \quad \quad & \quad \quad \\ \hline \quad \quad & \quad \quad & \quad \quad \\ \hline \quad \quad & \quad \quad & \quad \quad \\ \hline \quad \quad & \quad \quad & \quad \quad \\ \hline \quad \quad & \quad \quad & \quad \quad \\ \hline \quad \quad & \quad \quad & \quad \quad \\ \hline \quad \quad & \quad \quad & \quad \quad \\ \hline \quad \quad & \quad \quad & \quad \quad \\ \hline \quad \$ 

# **C.A 1510**

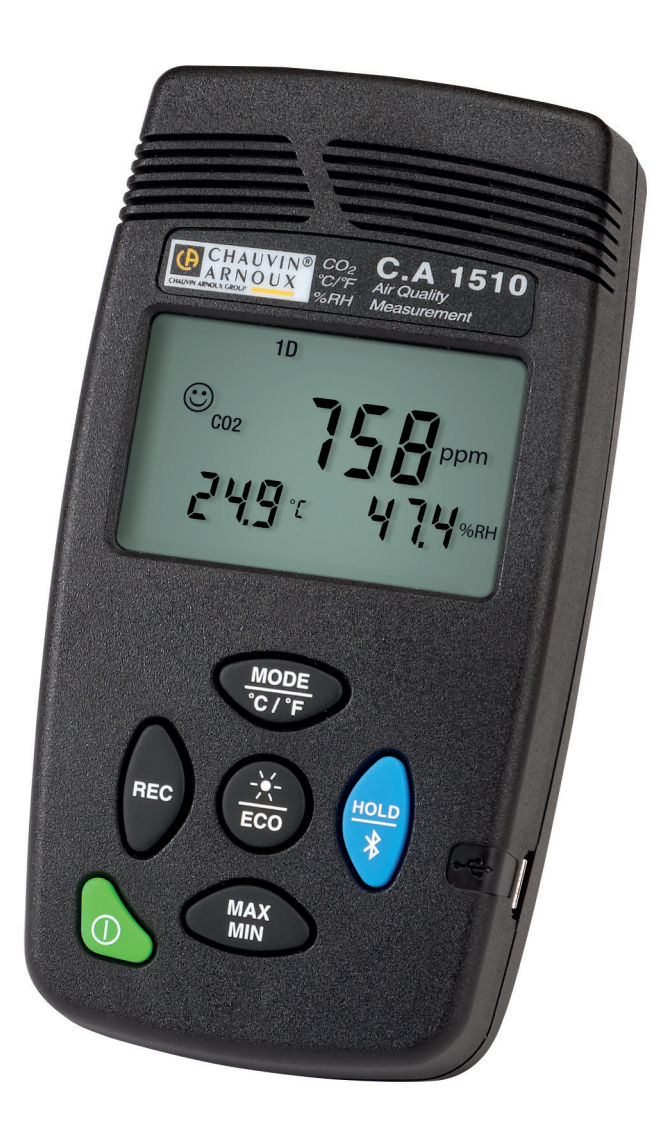

**Misura della qualità dell'aria interna**

- **■ CO2**
- **■ Temperatura ambiente**
- **■ Umidità relativa**

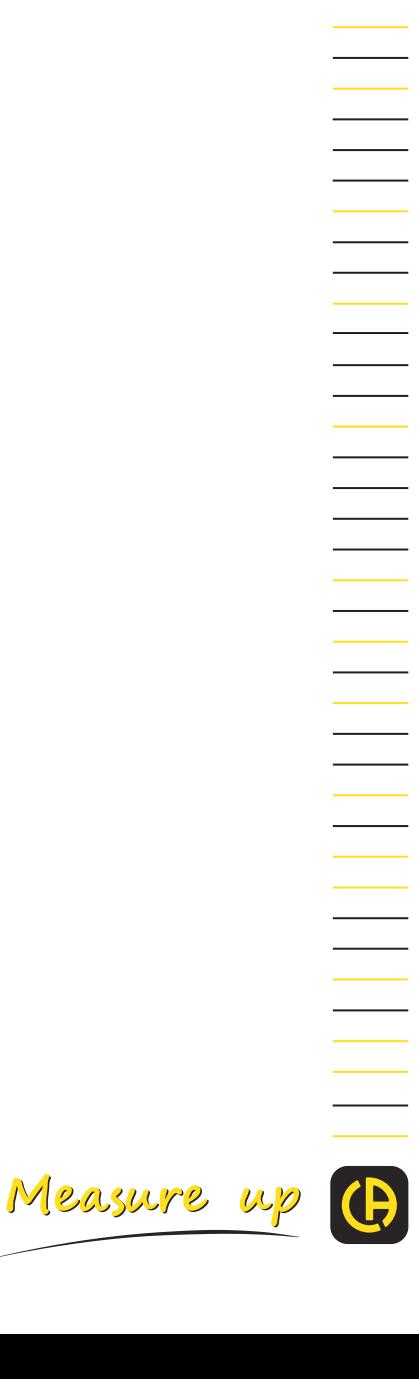

Avete appena acquistato un **misuratore della qualità dell'aria interna C.A 1510**. Vi ringraziamo per la fiducia che ci avete accordato.

Per ottenere le migliori prestazioni dal vostro strumento:

■ **Leggete** attentamente il presente manuale d'uso.

■ **Rispettate** le precauzioni d'uso.

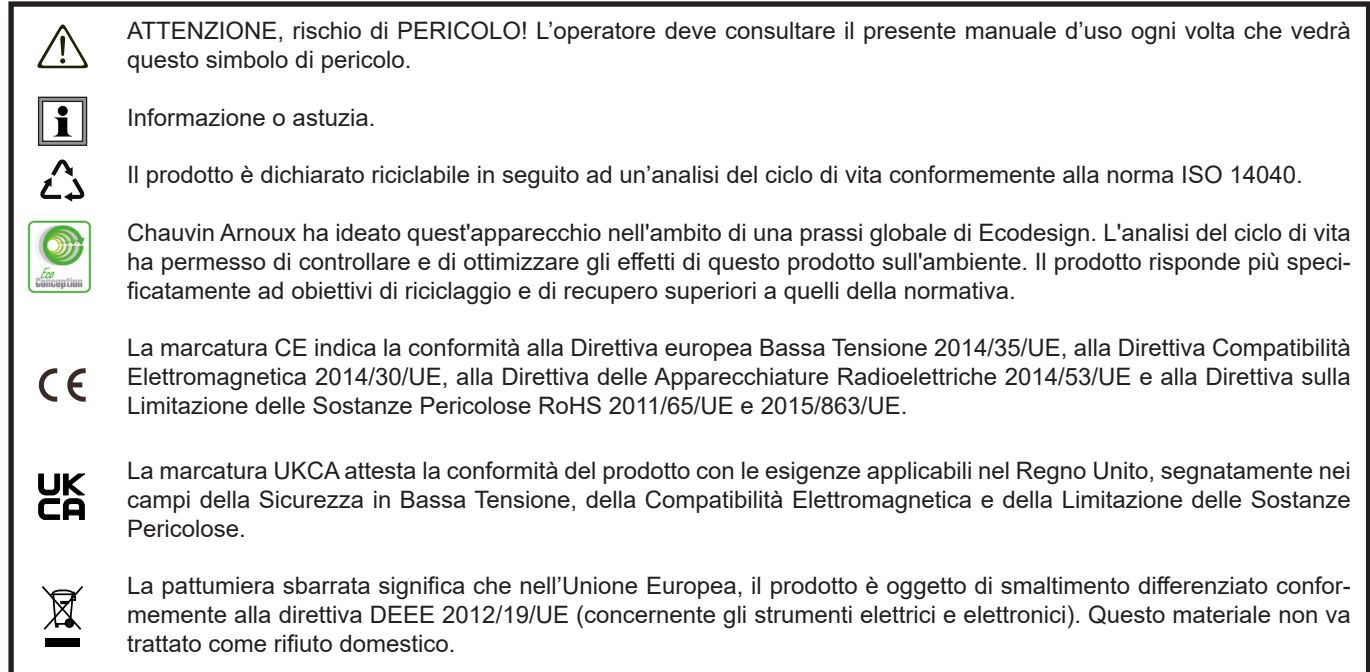

#### **Definizione delle categorie di misura**

- La categoria di misura IV corrisponde alle misure effettuate alla sorgente dell'impianto a bassa tensione. Esempio: punto di consegna di energia, contatori e dispositivi di protezione.
- La categoria di misura III corrisponde alle misure effettuate sull'impianto dell'edificio o industria. Esempio: quadro di distribuzione, interruttori automatici, macchine o strumenti industriali fissi.
- La categoria di misura II corrisponde alle misure effettuate sui circuiti direttamente collegati all'impianto a bassa tensione. Esempio: alimentazione di elettrodomestici e utensili portatili.

# **PRECAUZIONI D'USO**

Questo strumento è conforme alla norma di sicurezza IEC/EN 61010-1 o BS EN 61010-1 per tensioni da 50V in categoria II.

- L'operatore e/o l'autorità responsabile deve leggere attentamente e assimilare le varie precauzioni d'uso.
- Non utilizzate lo strumento se sembra danneggiato, incompleto o chiuso male.
- Prima di ogni utilizzo verificate le corrette condizioni della scatola. Qualsiasi elemento il cui isolante è deteriorato (seppure parzialmente) va messo fuori servizio per opportuna riparazione o trasporto in discarica.
- Non effettuate mai misure in atmosfere inquinate da solventi che rischierebbero di deteriorare il sensore.
- Ogni procedura di riparazione o di verifica metrologica va eseguita da personale competente e abilitato.

# **SOMMARIO**

**College** 

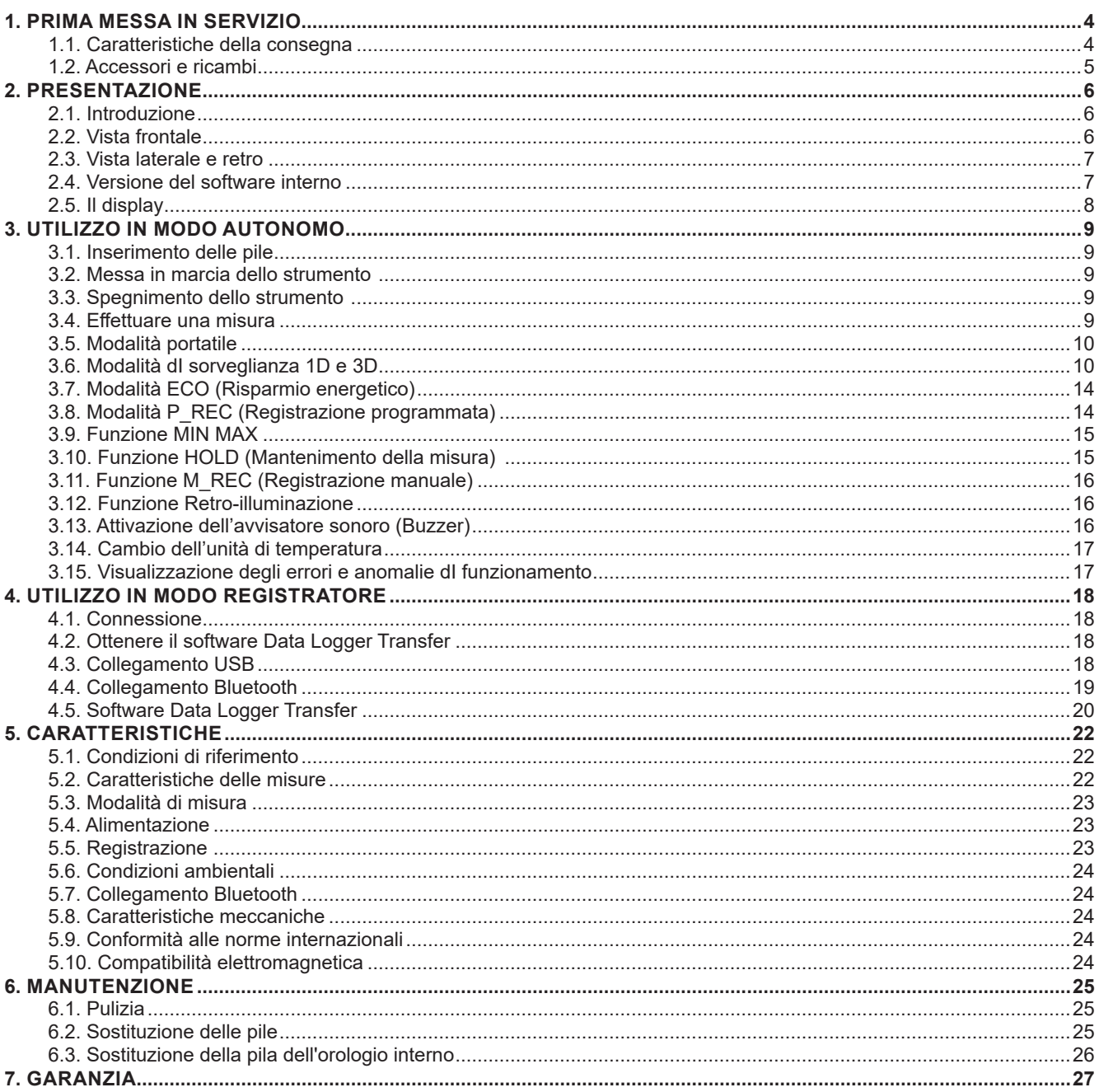

## <span id="page-3-0"></span>**1.1. CARATTERISTICHE DELLA CONSEGNA**

#### **1.1.1. MISURATORE DELLA QUALITÀ DELL'ARIA INTERNA C.A 1510**

Lo strumento - di colore grigio antracite - è fornito in una valigetta di metallo di piccolo formato con:

- 2 pile LR6
- Un adattatore rete USB
- Un cavo USB micro USB lungo 1,80m
- Una guida d'avvio rapido
- Un mini CD contenente il software Data Logger Transfer e i manuali d'uso (1 file per ogni lingua)
- Un certificato di verifica

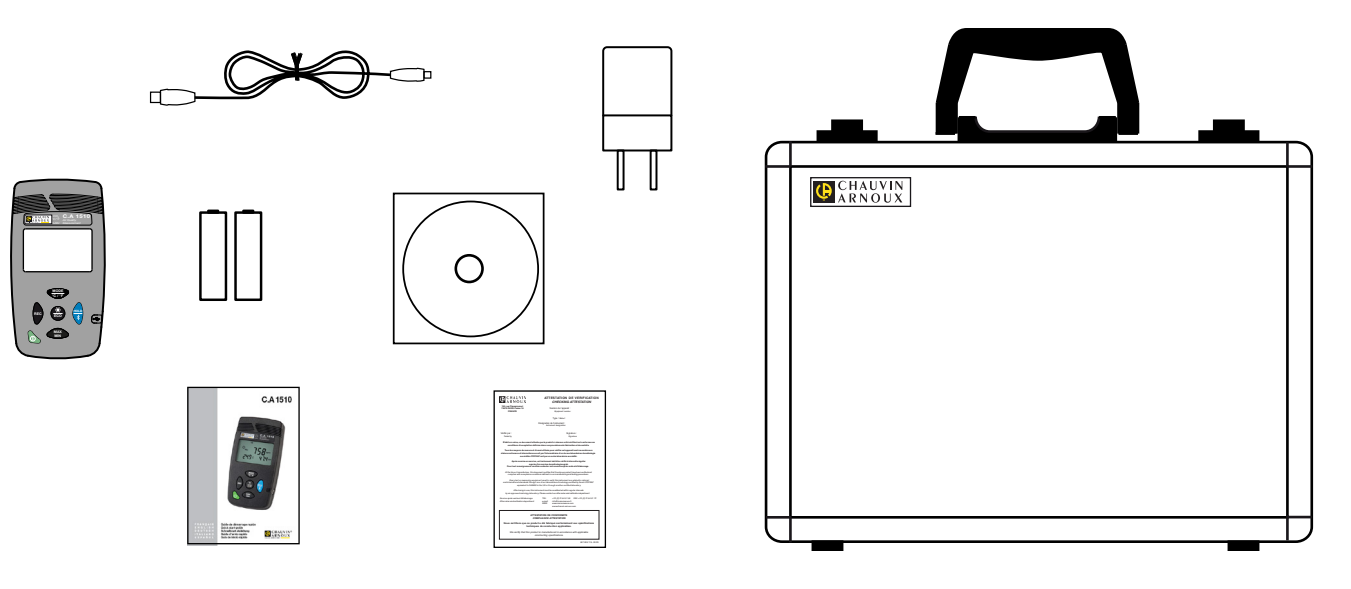

#### **1.1.2. MISURATORE DELLA QUALITÀ DELL'ARIA INTERNA C.A 1510W**

Lo strumento (bianco) è fornito in scatola di cartone con:

- 2 pile LR6
- Un adattatore rete USB
- Un cavo USB micro USB lungo 1,80m
- Un supporto da ufficio
- Una guida d'avvio rapido
- Un mini CD contenente il software Data Logger Transfer e i manuali d'uso (1 file per ogni lingua)
- Un certificato di verifica

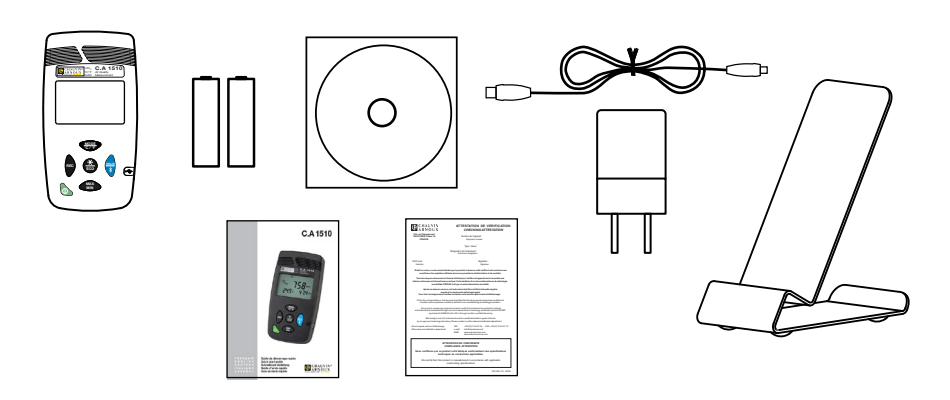

#### <span id="page-4-1"></span><span id="page-4-0"></span>**1.2. ACCESSORI E RICAMBI**

- Kit di calibrazione in situ
- Valigetta
- Supporto da ufficio

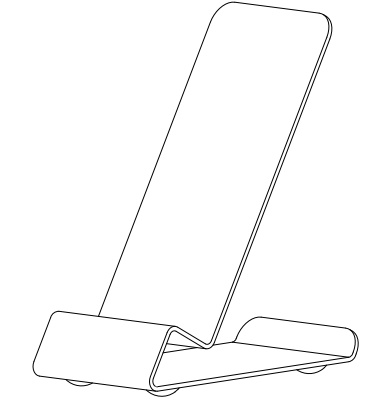

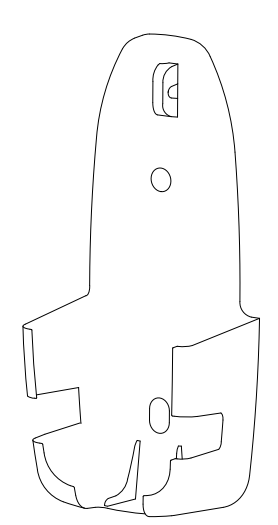

■ Supporto murale Si fissa al muro. L'aggiunta di un lucchetto permette di proteggere lo strumento contro il furto.

- Adattatore rete con cavo USB
- Adattatore USB-Bluetooth

Per gli accessori e ricambi, visitate il nostro sito: [www.chauvin-arnoux.com](http://www.chauvin-arnoux.com)

### <span id="page-5-0"></span>**2.1. INTRODUZIONE**

Il biossido di carbonio è un gas incolore e inodore. Non è tossico ma in concentrazioni elevate può essere responsabile di turbe della concentrazione e di cefalea. L'aria esterna contiene circa lo 0,04% (400ppm) di CO<sub>2</sub> Nell'ambiente interno, l'attività umana (la respirazione) può elevare rapidamente questa concentrazione per raggiungere valori superiori a 1000 ppm (per esempio nelle sale di riunione o aule scolastiche). Ragion per cui il tasso di CO<sub>2</sub> si rivela un eccellente indicatore dell'efficacia del rinnovo dell'aria interna.

Anche la temperatura ambiente e l'umidità relativa sono due parametri importanti nel controllo della qualità dell'aria interna. Oltre certi valori questi parametri possono causare disturbi ed essere propizi all'apparizione di muffe capaci di sprigionare nell'aria sostanze allergizzanti o irritanti.

Il C.A 1510 è uno strumento di misure di grandezze fisiche che raggruppa le seguenti funzioni:

- Misura della concentrazione di biossido di carbonio nell'aria (CO<sub>2</sub>);<br>■ Misura della temperatura ambiente:
- Misura della temperatura ambiente;
- Misura dell'umidità relativa:

Lo strumento ne deduce la qualità dell'aria sulla base del tasso di CO<sub>2</sub> oppure su una combinazione delle tre grandezze fisiche misurate.

Lo strumento è conforme al decreto n°2012-14 del 5 gennaio 2012 relativo alla valutazione dei mezzi d'aerazione e alla misura degli agenti inquinanti nell'ambito delle misure di CO<sub>2</sub>.

# **2.2. VISTA FRONTALE**

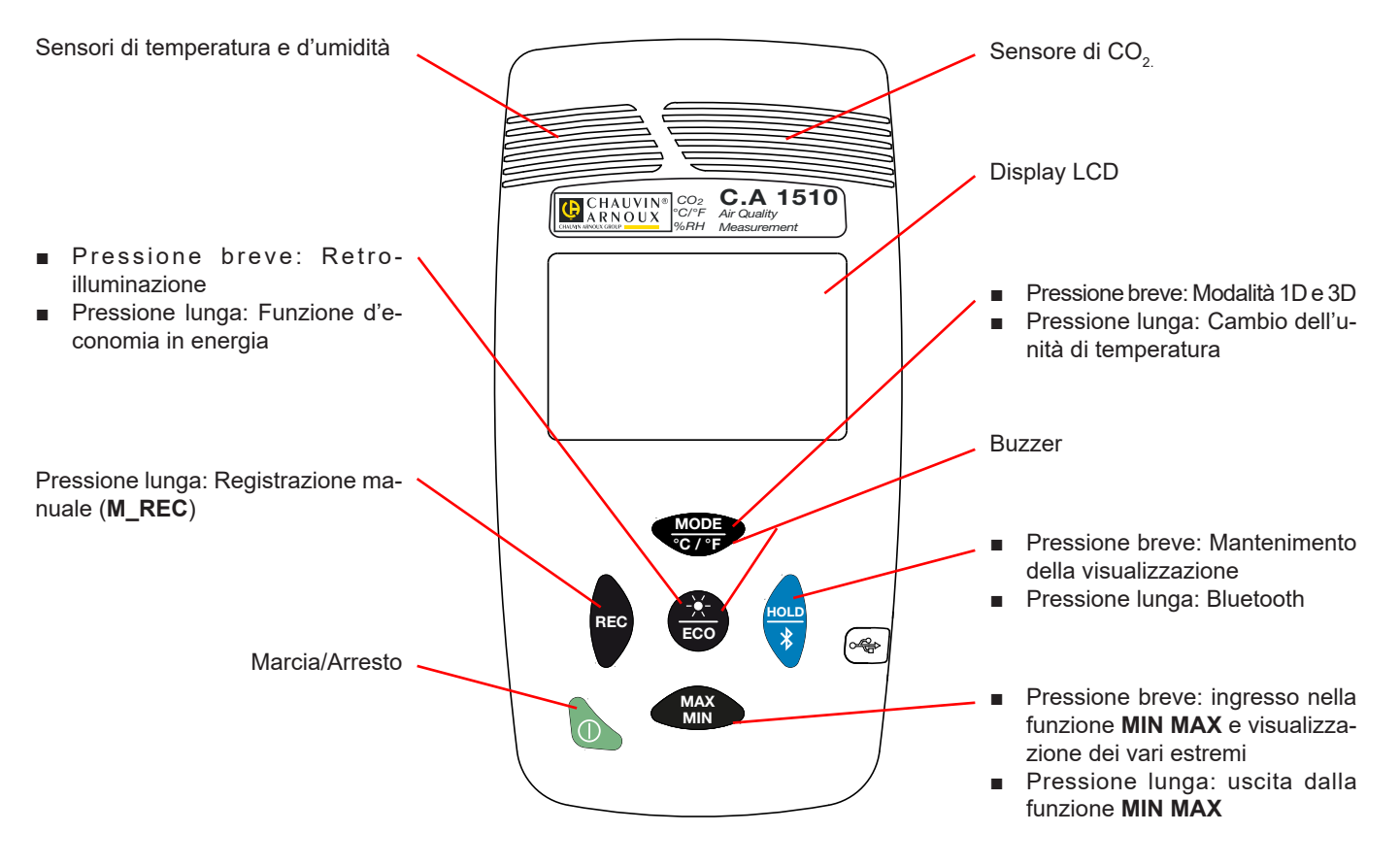

Sui tasti, la funzione scritta sopra la linea corrisponde ad una pressione breve, e la funzione scritta sotto la linea corrisponde ad una pressione lunga.

# <span id="page-6-0"></span>**2.3. VISTA LATERALE E RETRO**

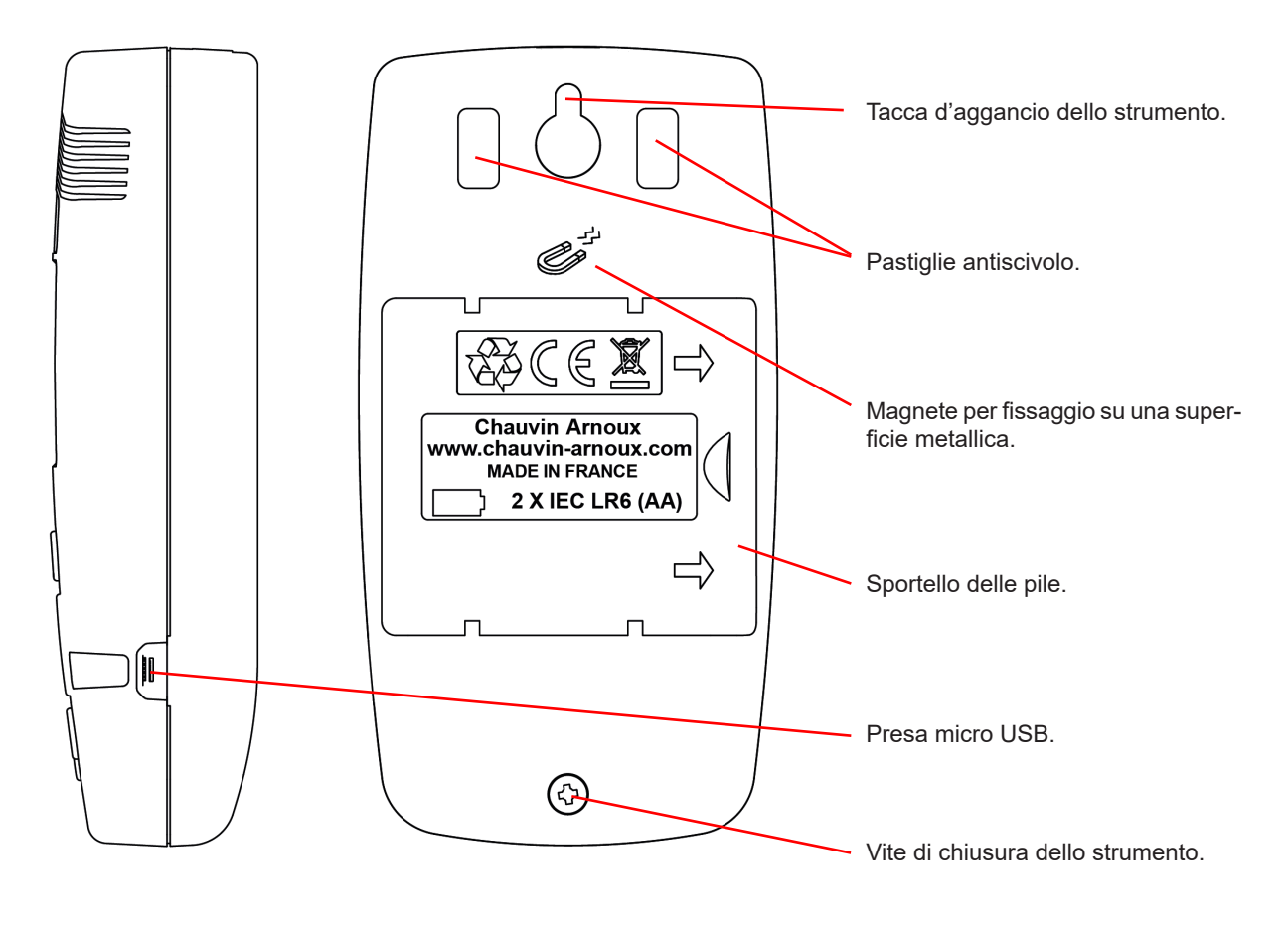

#### **2.4. VERSIONE DEL SOFTWARE INTERNO**

Certe funzioni dello strumento dipendono dalla versione del software interno. È quindi importante conoscerla.

Per conoscere la versione del software interno del vostro strumento:

- Accendetelo premendo il tasto Marcia/Arresto.
- Premete il tasto **ECO**. Mantenetelo premuto e premete anche il tasto **REC**.
- La versione del software interno si visualizza per 2 secondi dopodiché lo strumento riprende il suo normale funzionamento.

# <span id="page-7-0"></span>**2.5. IL DISPLAY**

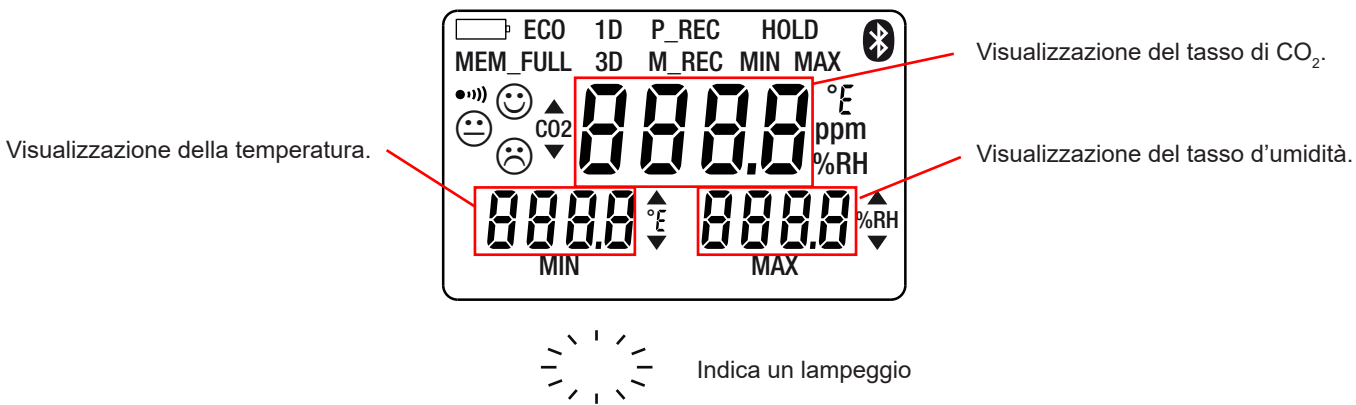

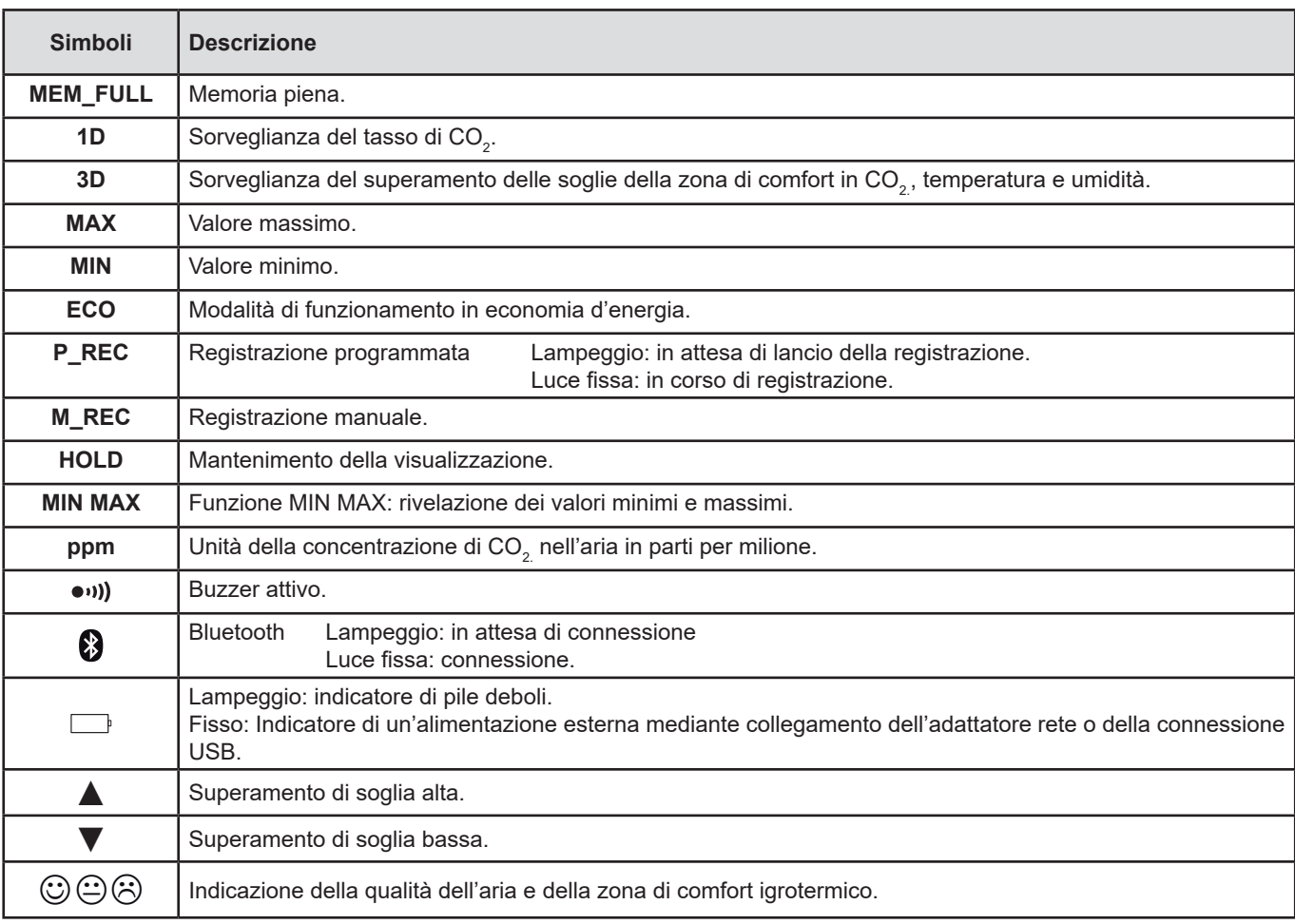

<span id="page-8-0"></span>Lo strumento può funzionare secondo due modi:

- in modo autonomo descritto in questo capitolo,
- in modo registratore in cui è pilotato da un PC. Questo modo è descritto nel capitolo seguente.

#### **3.1. INSERIMENTO DELLE PILE**

Vedi §[6.2](#page-24-1).

#### **3.2. MESSA IN MARCIA DELLO STRUMENTO**

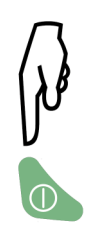

- Per il software interno versione inferiore a 5.0: Quando la tensione della pila è debole, il simbolo **il ampeggia**. In seguito quando la tensione della pila è troppo debole per garantire il corretto funzionamento dello strumento, quest'ultimo visualizza **bAtt** dopodiché si spegne dopo 15 secondi.
- Per il software interno versione 5.0: Quando la tensione della pila è troppo debole per garantire il corretto funzionamento dello strumento, quest'ultimo visualizza **bAtt** dopodiché si spegne dopo 5 secondi.

#### **3.3. SPEGNIMENTO DELLO STRUMENTO**

#### **3.3.1. SPEGNIMENTO MANUALE**

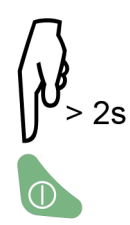

Lo spegnimento manuale è bloccato se è in corso una registrazione programmata (P\_REC).

#### **3.3.2. SPEGNIMENTO AUTOMATICO**

In modalità portatile, lo strumento si spegne automaticamente dopo 15 minuti d'inattività.

Lo spegnimento automatico è disattivato nelle altre modalità (1D oppure 3D, ECO, P\_REC), nelle funzioni MIN MAX e M\_REC, se i collegamenti Bluetooth oppure USB sono attivi, oppure se lo strumento è collegato mediante l'adattatore rete USB.

#### **3.4. EFFETTUARE UNA MISURA**

Alla messa in marcia dello strumento si visualizza CO<sub>2</sub> in attesa del primo valore di CO<sub>2</sub> misurato e l'accesso ai tasti è inibito fino all'apparizione di questo primo valore sullo schermo. In seguito le misure si visualizzano allo schermo automaticamente.

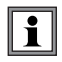

Se lo strumento è sottoposto a forti variazioni di temperatura, dopo stabilizzazione di quest'ultima, attendete 20 minuti prima d'iniziare le misure.

Lo strumento possiede 4 modalità di funzionamento:

- La modalità portatile.
- Le modalità 1D e 3D.
- La modalità ECO,
- La modalità P\_REC.

<span id="page-9-0"></span>Lo strumento possiede anche varie funzioni utilizzabili nelle varie modalità:

- La funzione **MIN MAX**,
- La funzione **HOLD**.
- La funzione **M\_REC**,
- La funzione retro-illuminazione.

# **3.5. MODALITÀ PORTATILE**

La modalità portatile è quella in cui si trova lo strumento all'avvio. E' in questa modalità che lo strumento effettua il maggior numero di misure: una ogni 15 secondi. Lo strumento è quindi molto reattivo all'evoluzione della qualità dell'aria.

Questa modalità permette di ispezionare vari locali di seguito. Installate lo strumento in un locale e attendete la stabilizzazione della misura di  $CO<sub>2</sub>$  (circa 10 minuti).

# **3.6. MODALITÀ DI SORVEGLIANZA 1D E 3D**

- Modalità 1D: sorveglianza del tasso di CO<sub>2</sub>.<br>■ Modalità 3D: sorveglianza dei 3 parametri: t
- Modalità 3D: sorveglianza dei 3 parametri: tasso di CO<sub>2</sub> e zona di comfort igrotermico.

Gli avvisatori sonori e/o visivi vi avvertono in caso di superamento delle soglie. Il tasso di CO<sub>2</sub> è misurato ogni minuto.

#### **3.6.1. ATTIVAZIONE DELLE MODALITÀ 1D E 3D**

Attivazione della modalità 1D anno 2008 attivazione della modalità 3D.

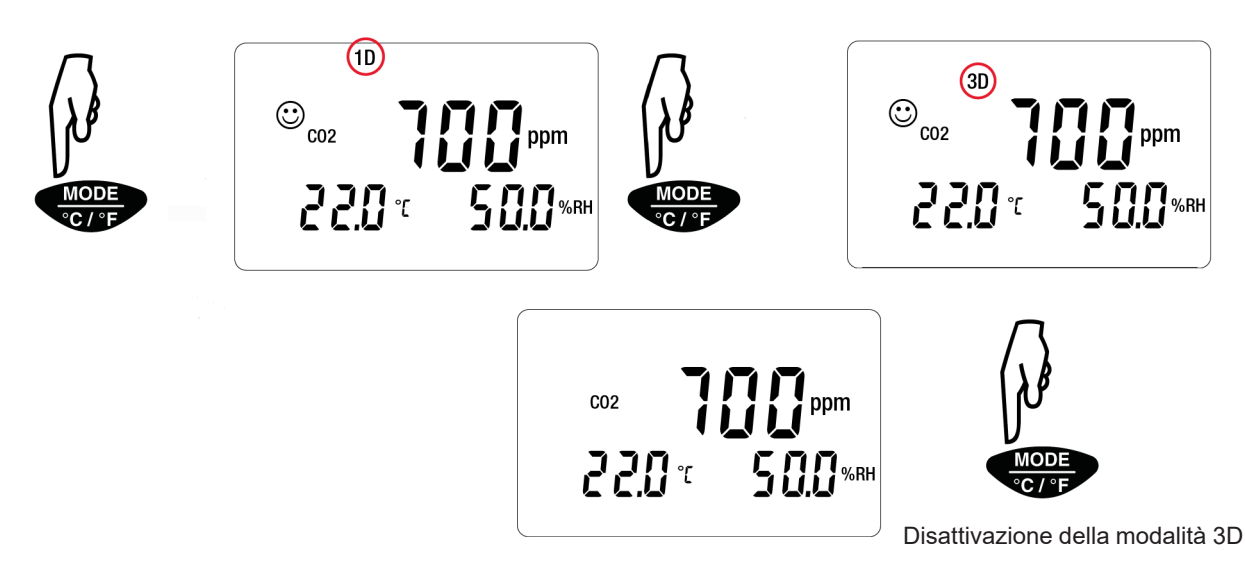

#### **3.6.2. FUNZIONAMENTO DEGLI AVVISATORI VISIVI E SONORI**

**Modalità 1D:** Attivazione degli avvisatori visivi (e sonori se sono attivati) se superamento delle soglie in CO<sub>2</sub>.

- <span id="page-9-1"></span> $\blacksquare$  S1 = Soglia bassa = 1000 ppm
- $\blacksquare$  S2 = Soglia alta = 1700 ppm

i

Mediante la versione del software interno 4.14 queste soglie sono programmabili. Per modificarle, basta modificare il file *CO2limit. csv* che si trova nella memoria dello strumento.

Collegate il C.A 1510 a un PC mediante un cavo USB (vedi § [4.3](#page-17-1)).

Non modificate il file *CO2limit.csv* durante una registrazione.

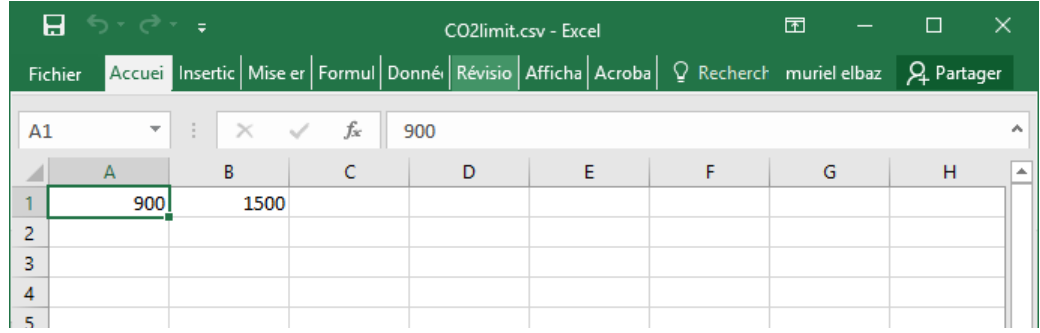

Dovete rispettare le seguenti regole:

- S1 ≤ S2,
- S1 e S2 compreso fra 0 e 5000 ppm.

Dopo avere modificato il file *CO2limit.csv*:

- Espelli il dispositivo da Esplora file,
- Scollegare il cavo USB,
- Spegnete e riaccendete lo strumento per includere le nuove soglie.

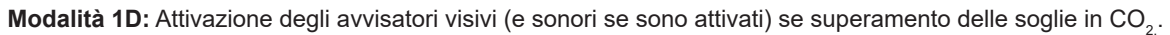

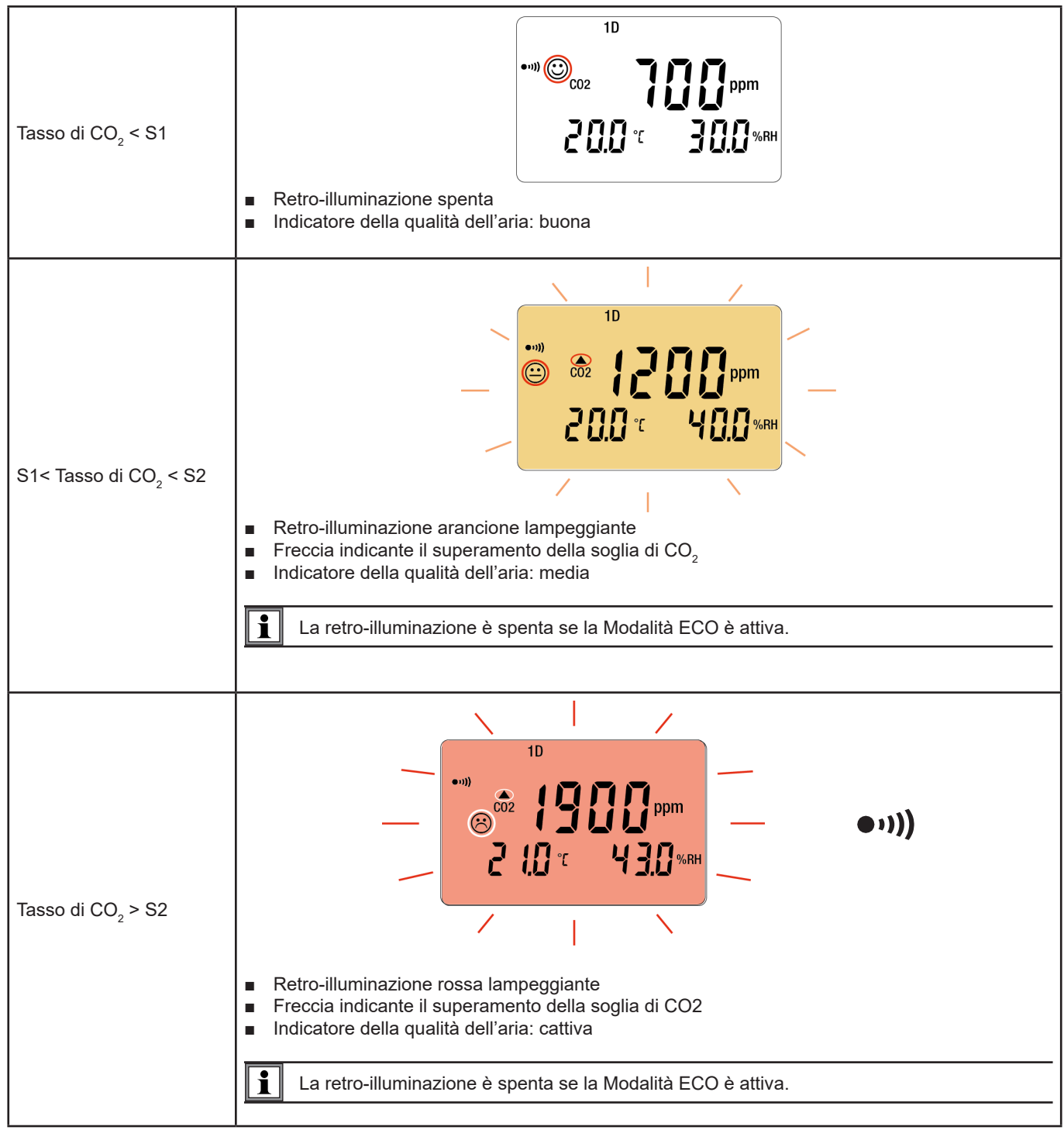

**Modalità 3D:** Attivazione degli avvisatori visivi (e sonori se sono attivati) se superamento delle zone di comfort in temperatura, umidità e/o in CO<sub>2</sub>.

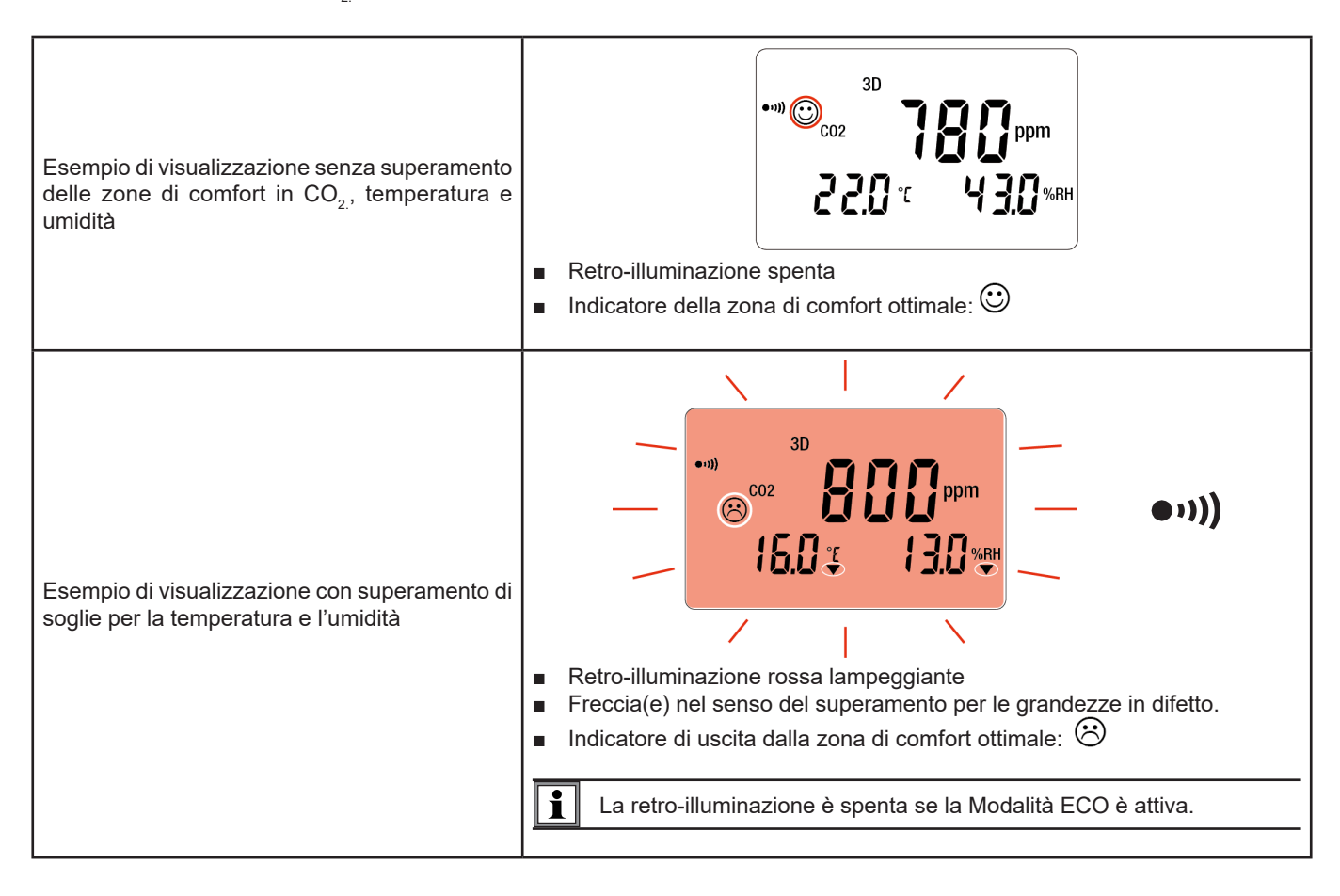

Per le Modalità 1D e 3D, se il buzzer è attivo, squillerà intermittente all'apparizione del simbolo  $\odot$ .

#### **Il diagramma di Porcher definisce le zone di comfort igrotermico**

i

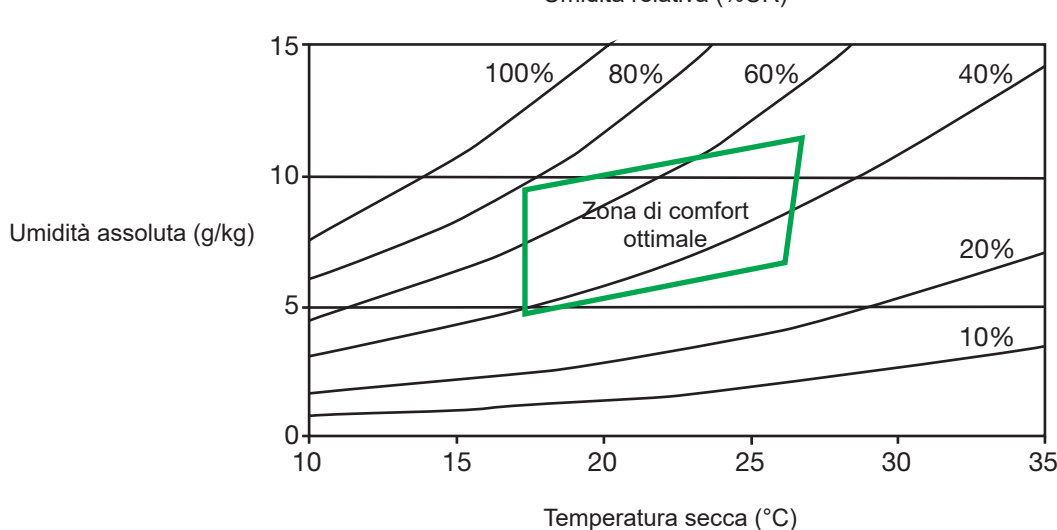

Umidità relativa (%UR)

# <span id="page-13-0"></span>**3.7. MODALITÀ ECO (RISPARMIO ENERGETICO)**

La modalità ECO permette di lasciare lo strumento misurare continuamente la qualità dell'aria in una stanza. La retro-illuminazione e il buzzer sono disattivati, e la misura di CO<sub>2</sub> avviene solo ogni 10 minuti (per economizzare le pile).

Inoltre lo strumento si mette in standby di notte, ossia dalle ore 16,30 alle ore 8,30. Questi orari sono programmabili mediante il software Data Logger Transfer fornito con lo strumento (vedi [§4.5](#page-19-1)).

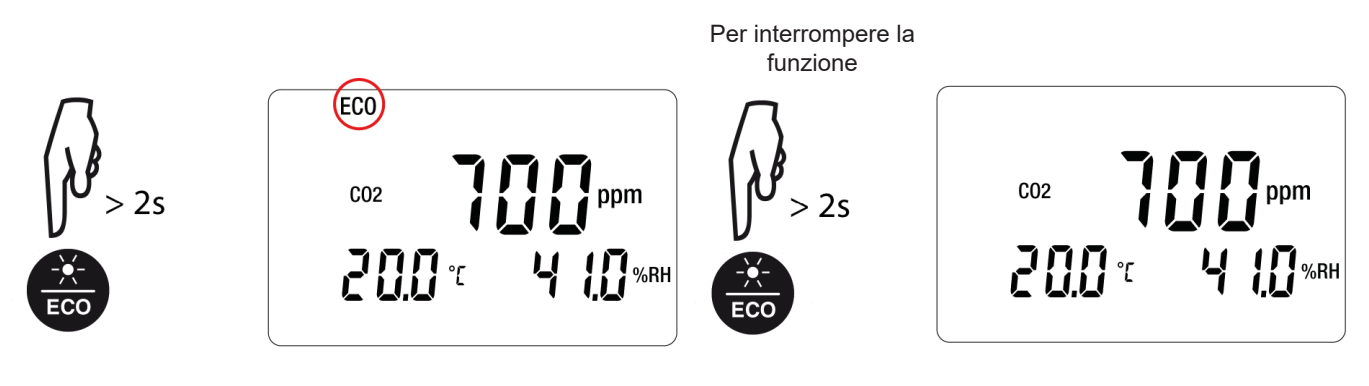

In modalità ECO, la misura è più sensibile alle variazioni istantanee di CO<sub>2</sub>. Per esempio se l'utente respira vicino allo strumento, può falsare la misura. Bisognerà allora attendere la misura seguente per ritrovare la concentrazione reale di CO<sub>2</sub> nel locale.

# **3.8. MODALITÀ P\_REC (REGISTRAZIONE PROGRAMMATA)**

Una volta collegato lo strumento ad un PC, potete programmare una registrazione (vedi § [4.5.4](#page-20-0)). Esistono due tipi di registrazione programmata:

- Una registrazione bloccata in cui lo strumento visualizza solo il simbolo P\_REC (lampeggiante prima dell'avvio della registrazione e poi fisso durante la registrazione) e i tasti sono inattivi. Alla fine della registrazione, lo strumento si spegne.
- Una registrazione non bloccata in cui lo strumento visualizza le misure. Il simbolo P\_REC si visualizza lampeggiante prima dell'avvio della registrazione e poi fisso durante la registrazione. Lo strumento funziona normalmente. Non è possibile cambiare la modalità ma è possibile utilizzare le funzioni MIN MAX, HOLD e retroilluminazione.

Una pressione sul pulsante  $\bullet$  è inattiva.

 $\mathbf i$ 

#### <span id="page-14-0"></span>**3.9. FUNZIONE MIN MAX**

Questa funzione permette di visualizzare i valori massimi o minimi misurati oltre al valore corrente: lo strumento raffronta ogni nuova misura a quelle visualizzate. Se la nuova misura supera il vecchio valore MAX oppure è inferiore al vecchio valore MIN, li sostituisce sulla visualizzazione.

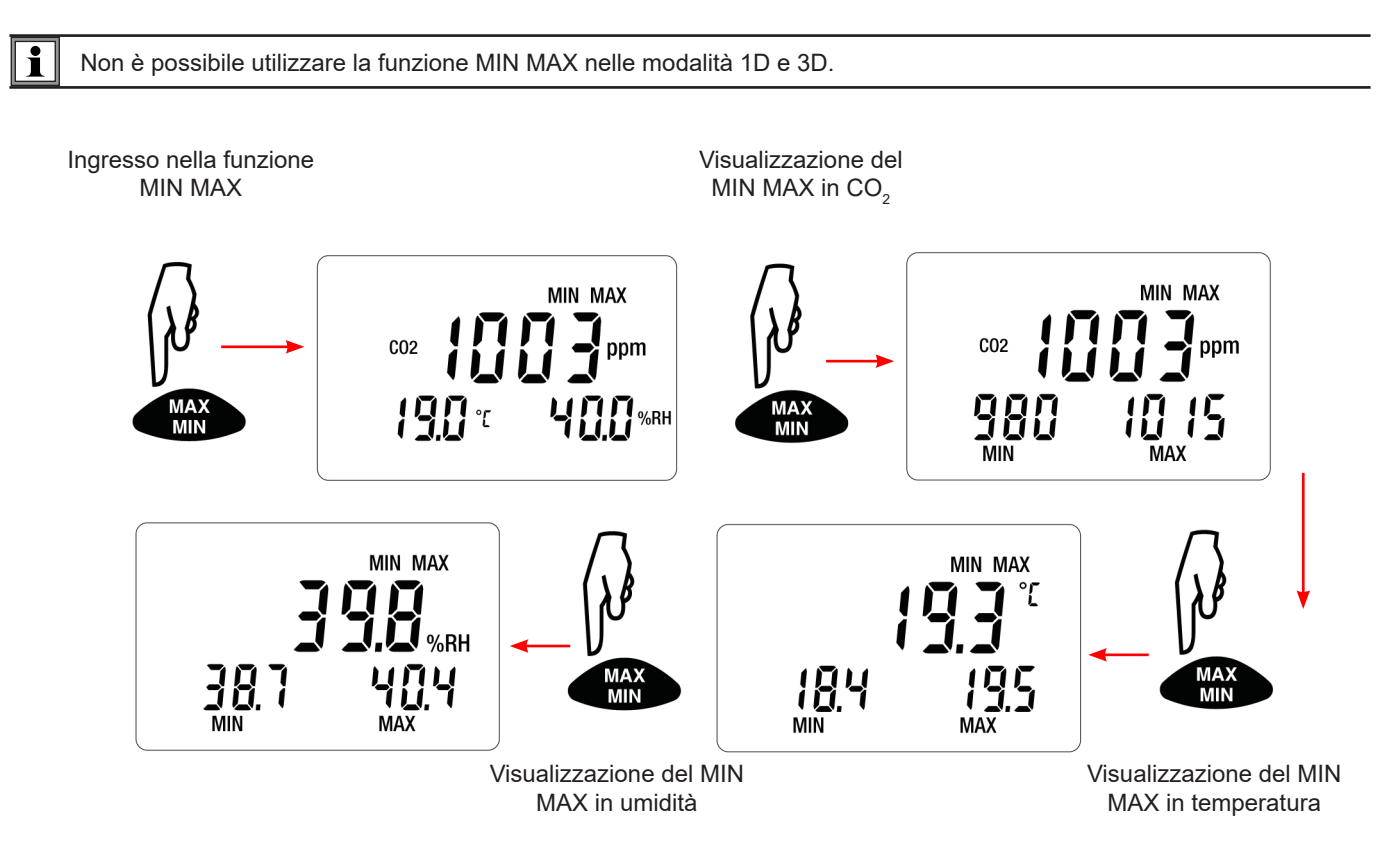

Quando la funzione MIN MAX è attivata, la registrazione dei minimi e massimi inizia ma la visualizzazione delle tre grandezze misurate permette di continuare ad utilizzare lo strumento normalmente.

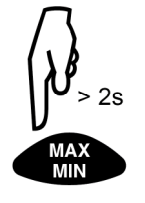

Per interrompere la funzione MIN MAX.

 $CO<sub>2</sub>$ 

 $180x$ 

#### **3.10. FUNZIONE HOLD (MANTENIMENTO DELLA MISURA)**

La pressione su **HOLD** permette di congelare la visualizzazione digitale sull'ultima misura visualizzata. L'attivazione della funzione non interrompe la registrazione né la modalità in corso ma inibisce l'accesso alle altre funzioni dello strumento.

 $(HOLD)$ 

ppm

420%RH

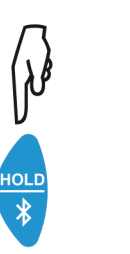

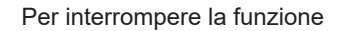

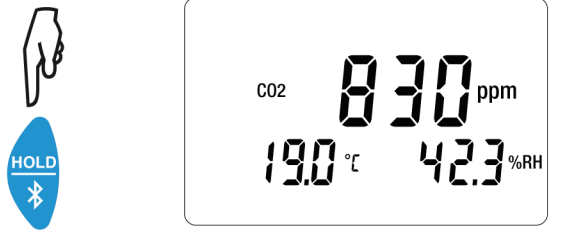

# <span id="page-15-0"></span>**3.11. FUNZIONE M\_REC (REGISTRAZIONE MANUALE)**

Potete lanciare una registrazione manualmente e tutti i dati misurati saranno registrati nello strumento alla cadenza della modalità in corso (vedi tabella nel [§5.3](#page-22-1)).

E' possibile effettuare le registrazioni manuali qualunque sia la modalità in corso (salvo P\_REC). Ma non appena una registrazione è in corso non è più possibile cambiare la modalità.

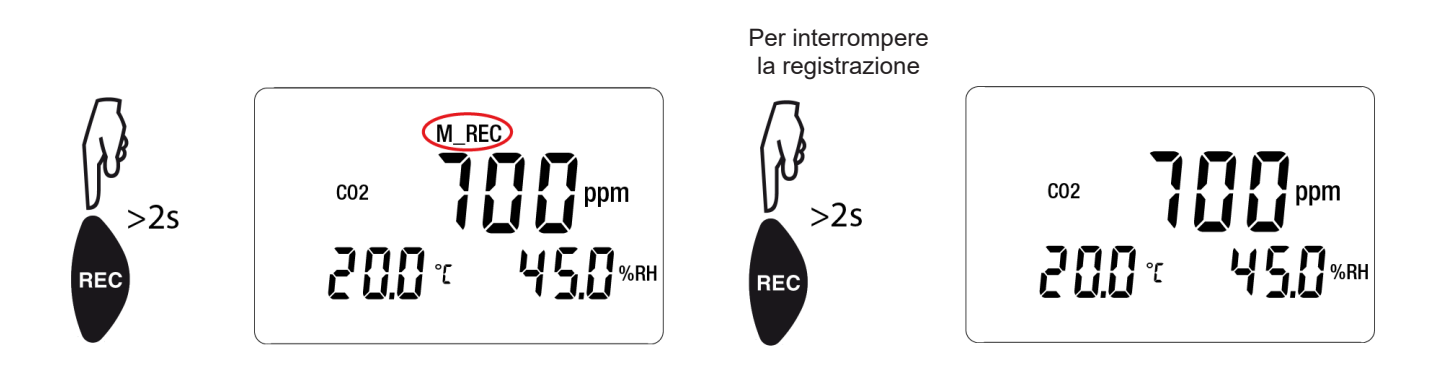

#### **3.12. FUNZIONE RETRO-ILLUMINAZIONE**

 $\mathbf{I}$ 

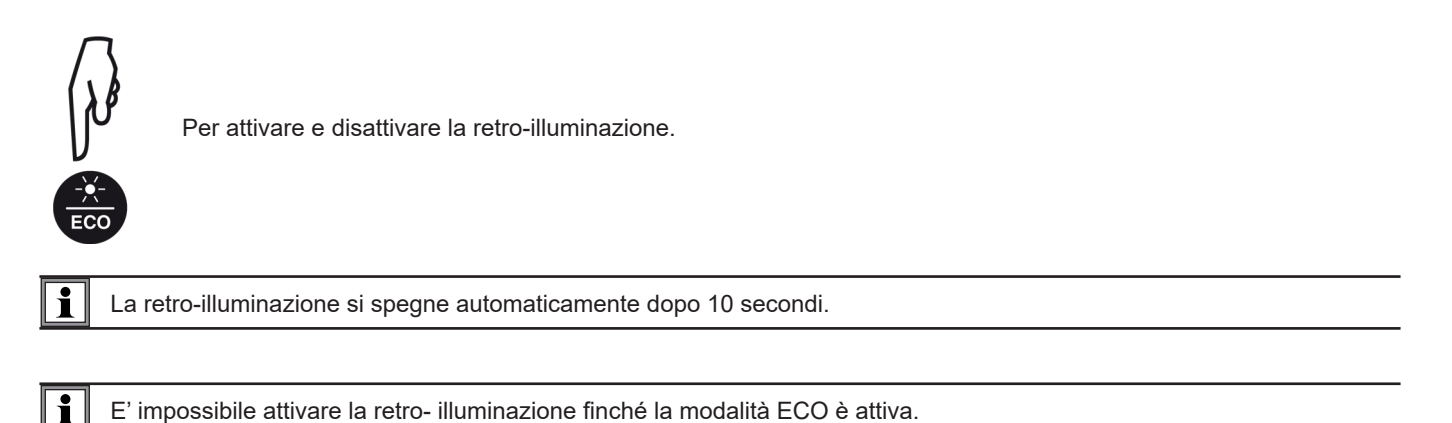

# **3.13. ATTIVAZIONE DELL'AVVISATORE SONORO (BUZZER)**

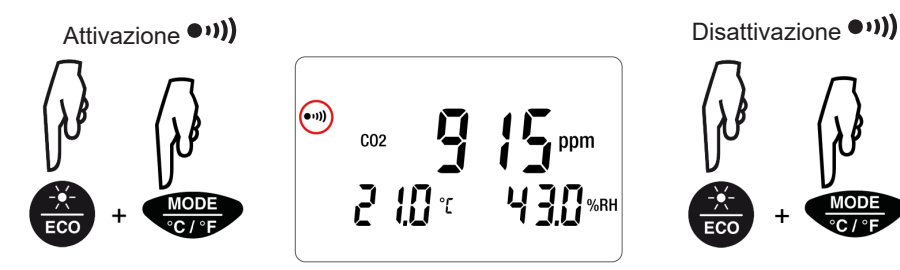

Innanzitutto premete il tasto **ECO** e poi, mantenendo la pressione, premete il tasto **MODE**.

i

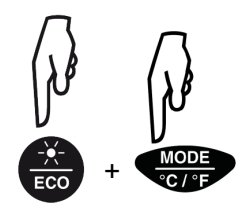

Ripetete l'operazione.

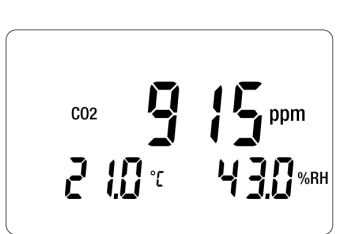

Assenza di buzzer se la modalità ECO è attiva.

# <span id="page-16-0"></span>**3.14. CAMBIO DELL'UNITÀ DI TEMPERATURA**

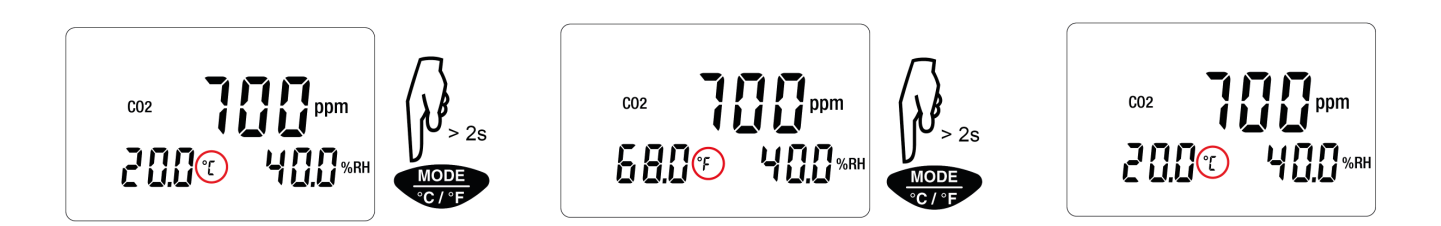

L'unità di temperatura selezionata si conserva dopo lo spegnimento dello strumento.

# **3.15. VISUALIZZAZIONE DEGLI ERRORI E ANOMALIE DI FUNZIONAMENTO**

#### **3.15.1. SIMBOLO OL**

Il simbolo OL appare sullo schermo quando la misura esce dalla gamma dello strumento. Ossia quando:

- $CO<sub>2</sub>$  > 5 000 ppm
- T < -10 °C o T > 60°C
- HR < 5% o HR > 95%

#### **3.15.2. ERRORI**

Lo strumento rivela gli errori e li visualizza sotto questa forma: Er.XX. I principali errori sono i seguenti:

**E02:** esiste un problema sulla misura di CO<sub>2</sub>. spegnete e riaccendete lo strumento. Se l'errore persiste, lo strumento va inviato in riparazione.

**E03** e **E14**: esiste un problema di accesso alla memoria di stoccaggio. Spegnete e riaccendete lo strumento. Se l'errore persiste, formattate la memoria. A questo scopo allacciate lo strumento a un PC mediante il fornito cavo USB-micro USB.

**E07**, **E08** e **E09**: esiste un problema sull'orologio interno. Sostituite le pile. Se l'errore persiste, occorre inviare lo strumento alla riparazione.

**E036:** il file delle soglie programmate non è corretto (vedi [§3.6.2](#page-9-1)). Lo strumento non ne tiene conto e utilizza le soglie di default.

#### **3.15.3. SIMBOLO MEM\_FULL**

Quando la memoria è piena appare sullo schermo il simbolo **MEM\_FULL**.

$$
\begin{array}{cc}\n\text{WEM_FUL} \\
\text{CO2} \\
\text{C02} \\
\text{C1D}^{\text{TC}} \\
\text{C1D}^{\text{TC}} \\
\text{C2} \\
\text{C1D}^{\text{TC}} \\
\text{C2} \\
\text{C1D}^{\text{TC}} \\
\text{C2} \\
\text{C2} \\
\text{C1D}^{\text{TC}} \\
\text{C2} \\
\text{C2} \\
\text{C3} \\
\text{C4} \\
\text{C5} \\
\text{C3} \\
\text{WRH} \\
\end{array}
$$

Allora la registrazione in corso si ferma ed è impossibile rilanciarne un'altra prima di avere svuotato la memoria.

<span id="page-17-0"></span>Lo strumento può funzionare in due modi:

- in modo autonomo. Questo modo è descritto nel capitolo precedente.
- in modo registratore, pilotato da un PC. Questo modo è descritto più avanti.

#### **4.1. CONNESSIONE**

Il dispositivo possiede 2 modalità di comunicazione:

- Un collegamento USB mediante un cavo USB-micro USB,
- Un collegamento senza fili Bluetooth 4.0 low energy.

#### **4.2. OTTENERE IL SOFTWARE DATA LOGGER TRANSFER**

Visitate il nostro sito Internet per scaricare l'ultima versione del software applicativo: [www.chauvin-arnoux.com](http://www.chauvin-arnoux.com)

Aprite il tab **Supporto**, poi **Download** dei nostri software. Effettuate in seguito una ricerca con il nome del vostro strumento.

Scaricate il software e poi installatelo sul vostro PC.

Dovete possedere i diritti amministrativi sul vostro PC per installare il software Data Logger Transfer.

#### **Configurazione minima del computer:**

- Windows 7 (32/64 bit)
- 2 Go di RAM

 $\mathbf i$ 

 $\mathbf i$ 

■ 200 Mo di spazio disco

Windows® è un marchio depositato di Microsoft®.

Non collegare lo strumento al PC prima di avere installato i software Data Logger Transfer.

#### <span id="page-17-1"></span>**4.3. COLLEGAMENTO USB**

Effettuate una pressione lunga sul tasto  $\mathbb O$  per accendere lo strumento.

Una volta installato il software Data Logger Transfer, collegate lo strumento al PC mediante il fornito cavo USB-micro USB.

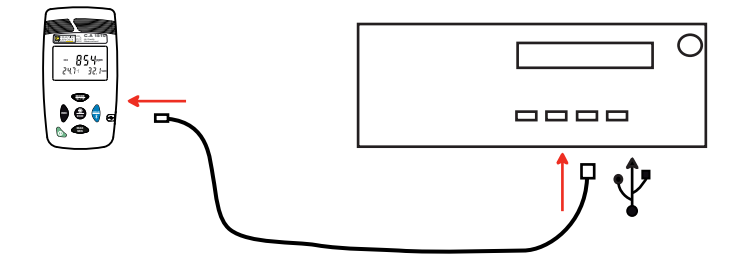

Viene considerato come una chiave USB e potete accedere al suo contenuto. Ma per leggere le registrazioni, dovete utilizzare il software Data Logger Transfer.

# <span id="page-18-0"></span>**4.4. COLLEGAMENTO BLUETOOTH**

Lo strumento possiede un collegamento Bluetooth.

 $\mathbf i$ 

■ Attivate il Bluetooth sul vostro PC. Se quest'ultimo non ha collegamento Bluetooth, potete aggiungere una scheda o un adattatore Bluetooth da collegare ad una porta USB (vedasi § [1.2\)](#page-4-1).

Windows 7 non è compatibile con il Bluetooth, quindi occorre utilizzare un adattatore USB/Bluetooth specifico (vedi § [1.2](#page-4-1)).

- $\blacksquare$  Accendete lo strumento effettuando una pressione lunga sul tasto  $\mathbb O$  dopodiché attivate il collegamento Bluetooth effettuando una pressione lunga sul tasto  $\frac{1}{2}$ . Si visualizza il simbolo  $\frac{1}{2}$ .
- Con il pulsante destro fare clic sul logo Bluetooth (localizzato nella barra Windows) dopodiché scegliere **Aggiungi un dispositivo**.

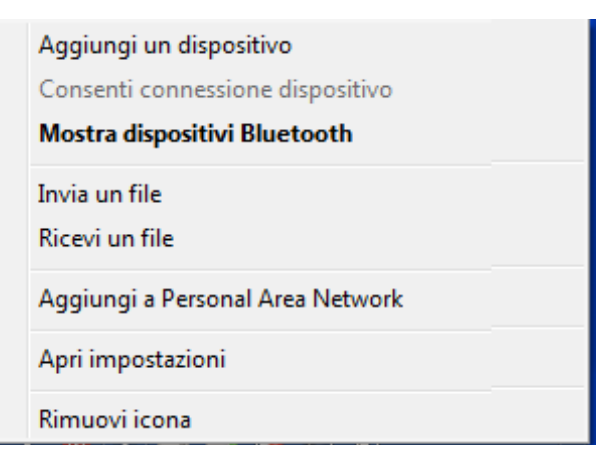

- In assenza del logo Bluetooth, andare in **Periferiche e stampanti** nel menu Windows. Scegliete in seguito **Aggiungi un dispositivo**.
- Il PC ricerca nel suo ambiente, i dispositivi compatibili Bluetooth. Quando il C.A1510 è rivelato, selezionatelo e premete **Avanti**.

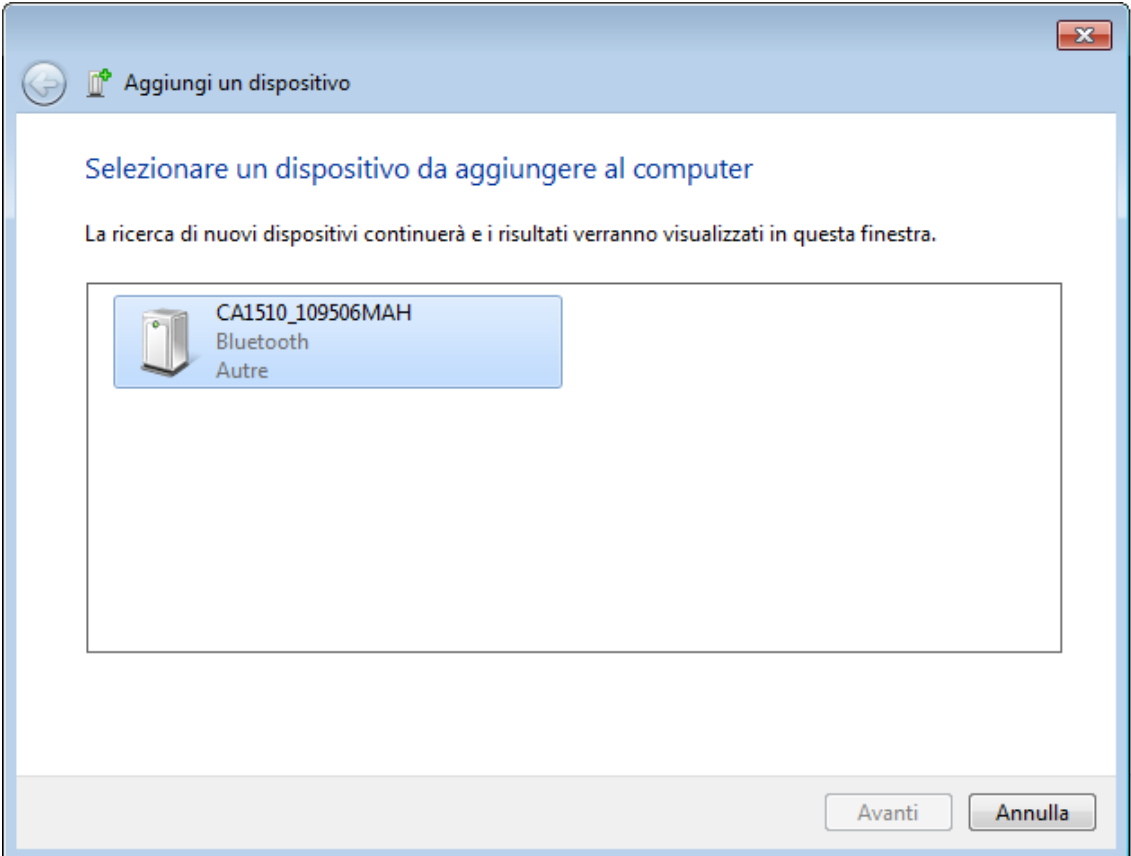

<span id="page-19-0"></span>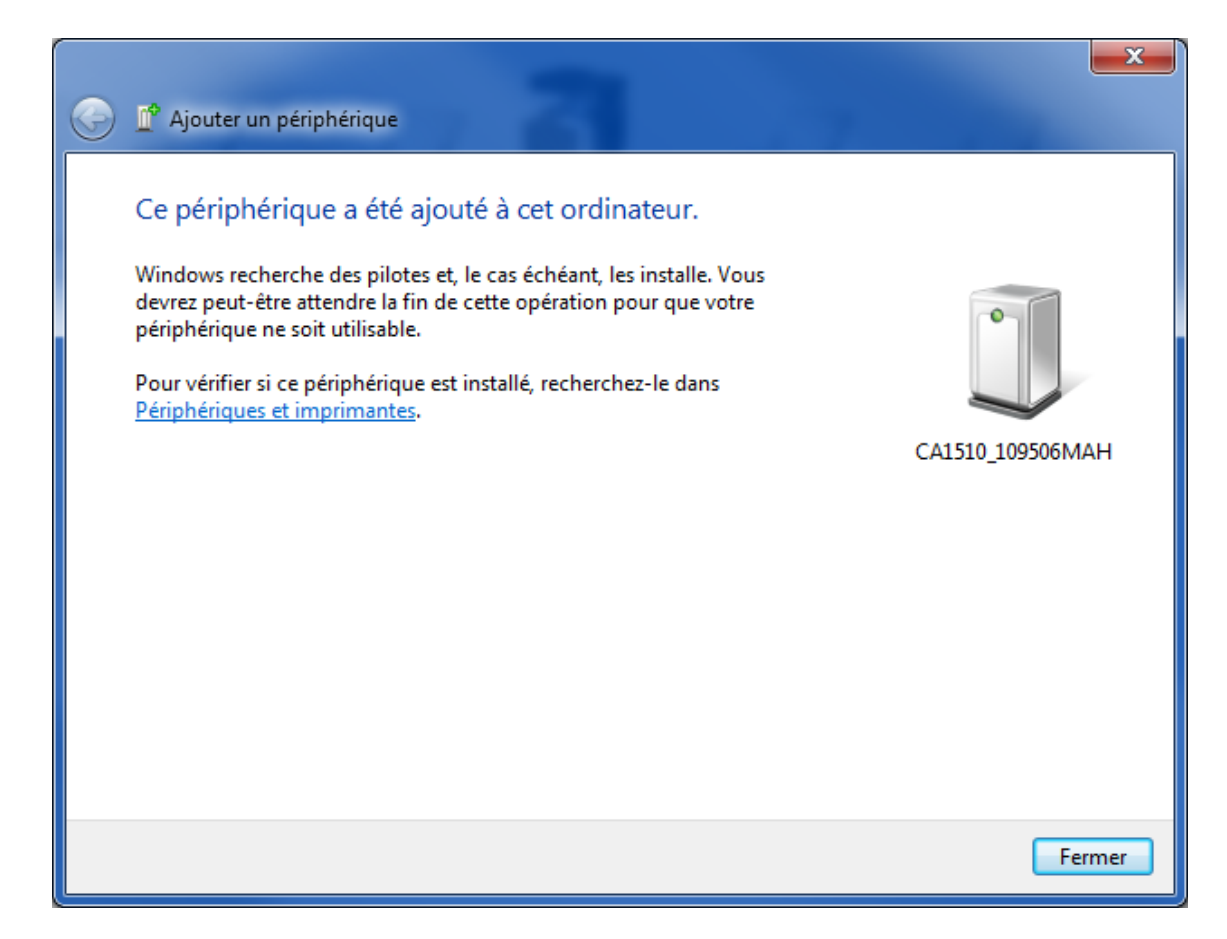

Se è richiesto un codice di accoppiamento, digitate 1111.

Lo strumento è allora pronto per comunicare con il PC.

#### <span id="page-19-1"></span>**4.5. SOFTWARE DATA LOGGER TRANSFER**

Una volta collegato lo strumento al PC (mediante USB o mediante Bluetooth) aprite il software Data Logger Transfer.

Per informazioni contestuali sull'utilizzo del software Data Logger Transfer, riferitevi al menu **Aiuto**.

#### **4.5.1. CONNESSIONE DELLO STRUMENTO**

- Per collegare uno strumento, attivate **Aggiungere uno strumento**, dopodiché selezionate il tipo di connessione (USB o Bluetooth).
- Si apre una finestra con la lista di tutti gli strumenti collegati al PC. Il nome dello strumento sarà formato dal modello dello strumento e dal numero di garanzia: C.A 1510 - 123456ABC Potete personalizzare il vostro strumento attribuendogli un nome, con un clic su  $\mathbb X$  o  $\mathbb X$
- Selezionate il vostro strumento nella lista. Si visualizzano allora tutte le informazioni sullo strumento e le sue misure in corso.

#### **4.5.2. DATA E ORA**

 $\mathbf i$ 

Il menu Strumento vi permette di impostare la data e l'ora del vostro strumento. Non è possibile modificarle durante una registrazione o se una registrazione è programmata. Con un clic su  $\mathbb X$  potete selezionare i formati di visualizzazione della data e dell'ora.

#### **4.5.3. CONFIGURARE LA MODALITÀ ECO**

La modalità ECO permette di ottimizzare il consumo del prodotto. Per ottenere la finestra di configurazione della fascia oraria di funzionamento, andate nel menu **Dispositivo, Configura la modalità ECO**.

Le ore di funzionamento in modalità ECO per difetto possono subire modifiche.

#### <span id="page-20-0"></span>**4.5.4. REGISTRAZIONI PROGRAMMATE**

Con un clic su **D** potete programmare una registrazione. Date un nome alla sessione di registrazione, dopodiché digitate una data e un'ora d'inizio e una data e un'ora di fine oppure una durata. La durata massima di una registrazione dipende dalla dimensione della memoria disponibile.

Selezionate un periodo di campionamento. I valori possibili sono: 1 s, 2 s, 5 s, 10 s, 20 s, 30 s, 1 min, 2 min, 5 min, 10 min, 15 min, 30 min e 1 ora. Più il periodo di campionamento è breve, più il file di registrazione sarà voluminoso.

Prima e dopo la registrazione, se lo strumento è acceso, il periodo di campionamento sarà quello del modo di misura (vedi §[5.3](#page-22-1)).

Se lo strumento è spento al momento dell'inizio della registrazione, si riaccenderà da solo. Poi visualizzerà la misura e la rinfrescherà ad ogni periodo di campionamento.

Prima di lanciare una registrazione, accertatevi che l'autonomia delle pile sia sufficiente oppure collegate lo strumento a un'alimentazione esterna su una presa murale con un cavo micro USB.

#### **4.5.5. LETTURA DELLE REGISTRAZIONI**

Il software Data Logger Transfer permette di rileggere le registrazioni effettuate. Cliccate su **Sessioni registrate** sotto il nome del vostro strumento per ottenere la lista delle registrazioni.

Se lo strumento si spegne durante una registrazione – a causa delle pile scariche oppure a causa di un'interruzione dell'alimentazione esterna - **ERR BAT** si aggiunge al nome del file.

#### **4.5.6. ESPORTAZIONE DELLE REGISTRAZIONI**

Una volta visualizzata la lista delle registrazioni, selezionate quella che volete esportare e trasformatela in documento testo (docx) o in foglio elettronico (xlsx), per successivo sfruttamento sotto forma di report o di curve.

#### **4.5.7. MODO TEMPO REALE**

Cliccate su **Dati in tempo reale** sotto il nome del vostro strumento per visualizzare le misure nel momento in cui lo strumento le effettua.

#### **4.5.8. FORMATTAZIONE DELLA MEMORIA DELLO STRUMENTO**

La memoria interna dello strumento è già formattata. Ma in caso di problema (impossibilità di lettura o di scrittura), può essere necessario formattarla di nuovo (sotto Windows).

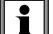

 $\mathbf i$ 

In questo caso, tutti i dati saranno smarriti.

- Formatta il dispositivo in Esplora file,
- Espelli il dispositivo da Esplora file,
- Scollegare il cavo USB,
- Spegnete e riaccendete lo strumento.

#### <span id="page-21-0"></span>**5.1. CONDIZIONI DI RIFERIMENTO**

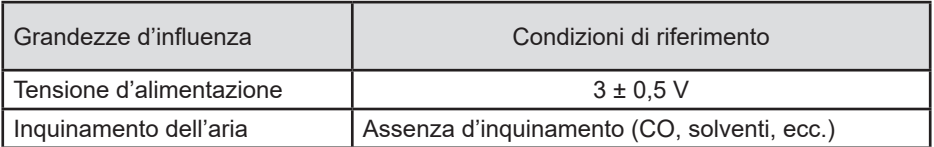

# **5.2. CARATTERISTICHE DELLE MISURE**

#### **5.2.1. MISURA DI CO.**

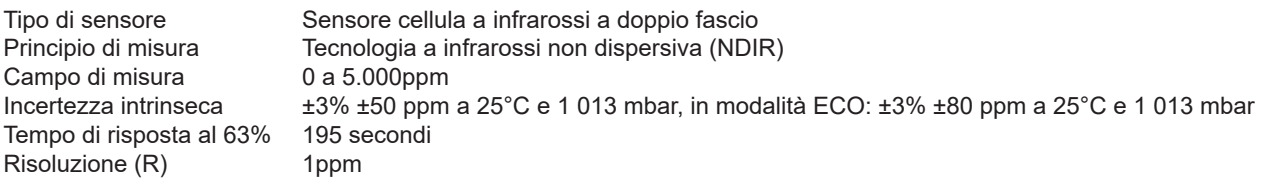

#### **5.2.2. INFLUENZE SULLE MISURE DI CO<sub>2</sub>.**

L'influenza della temperatura è di ± 1 ppm/°C da -10 a +45°C.

- L'influenza della pressione atmosferica è:<br>■ Per il software interno versione inferiore a 5.0 ■ Per il software interno versione inferiore a 5.0 CO<sub>2 reale</sub> = CO<sub>2 misurato</sub> x (1 + (1013-P) x 0,0014) con P= pressione in mbar.
- Per il software interno versione 5.0 CO<sub>2 reale</sub> = CO<sub>2 misurato</sub> x (1 ± (1013-P) x 0,00014) con P= pressione in mbar.

#### **5.2.3. MISURE DI TEMPERATURA**

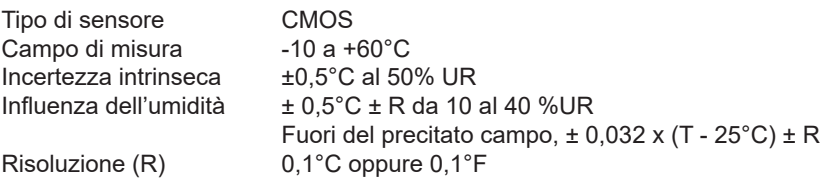

#### **5.2.4. MISURA D'UMIDITÀ**

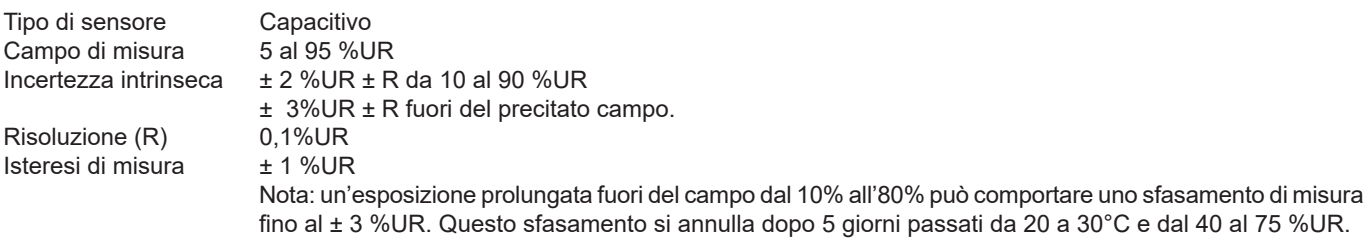

Aumento dell'incertezza intrinseca < 0,5 %UR/anno.

#### <span id="page-22-0"></span>**5.2.5. INFLUENZA DELLA TEMPERATURA SULLA MISURA D'UMIDITÀ**

Umidità relativa (%)

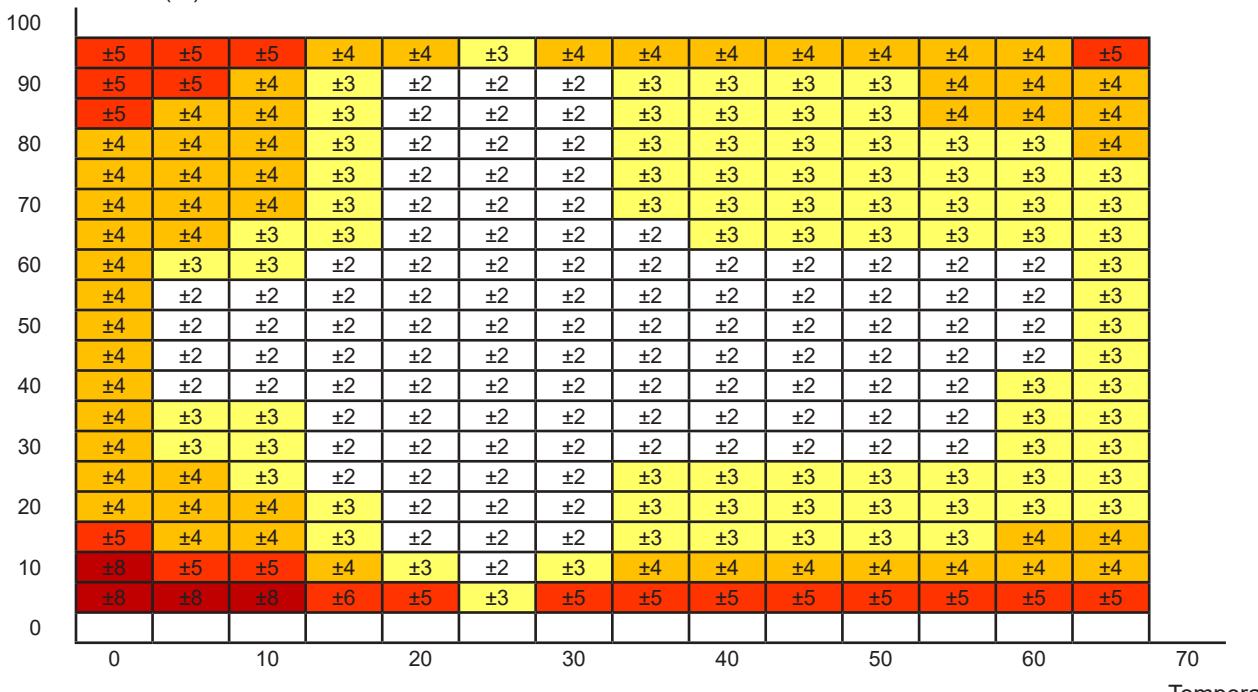

Temperatura (°C)

# <span id="page-22-1"></span>**5.3. MODALITÀ DI MISURA**

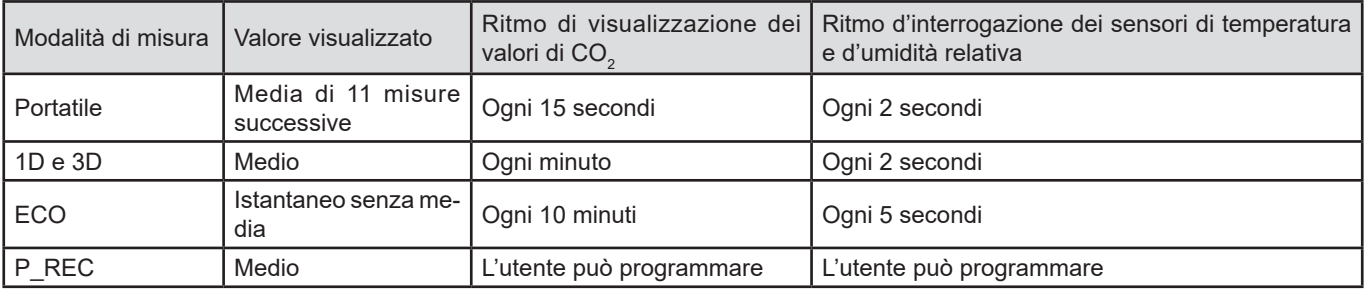

#### **5.4. ALIMENTAZIONE**

Pile: 2 x 1,5V AA/LR6 CR1225 per l'orologio interno

Autonomia media ( retro-illuminazione e Bluetooth esclusi):

- In modalità portatile: 15 giorni
- In modalità 1D 3D: 45 giorni
- In modalità ECO: circa 1 anno
- In modalità P\_REC 10 minuti: 45 giorni

E' possibile utilizzare accumulatori ricaricabili ma l'autonomia sarà inferiore.

Collegamento alla rete grazie all'adattatore rete - micro USB (fornito). Le pile non sono utilizzate finché lo strumento è collegato alla rete.

#### **5.5. REGISTRAZIONE**

Memoria: 1 000 000 misure (8 Mb) Formato FAT12

# <span id="page-23-0"></span>**5.6. CONDIZIONI AMBIENTALI**

Utilizzare all'interno Campo di funzionamento -10 a +60°C e 5 a 95%UR Campo di stoccaggio (senza pile) -20 à +60°C Altitudine

# **5.7. COLLEGAMENTO BLUETOOTH**

Bluetooth 2.1 Classe 1 Banda: 2 400 – 2 483,5 MHz Potenza nominale d'uscita: +12 dBm

Gli strumenti sono conformi alla direttiva RED 2014/53/UE e alla regolamentazione FCC.

Il modulo Bluetooth è certificato conforme alla regolamentazione FCC sotto il numero QOQBT121.

#### **5.8. CARATTERISTICHE MECCANICHE**

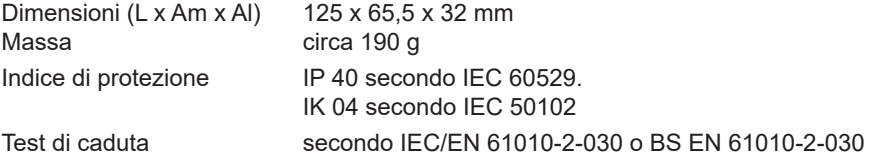

# **5.9. CONFORMITÀ ALLE NORME INTERNAZIONALI**

Conforme alla norma di sicurezza IEC/EN 61010-2-030 o BS EN 61010-2-030 per tensioni di 50V in categoria II.

# **5.10. COMPATIBILITÀ ELETTROMAGNETICA**

Emissione e immunità in ambiente industriale secondo IEC/EN 61326-1 o BS EN 61326-1.

# **6. MANUTENZIONE**

<span id="page-24-0"></span>

Tranne le pile, lo strumento non comporta pezzi sostituibili da personale non formato e non autorizzato. Qualsiasi intervento non autorizzato o qualsiasi sostituzione di pezzi con pezzi equivalenti rischia di compromettere gravemente la sicurezza.

#### **6.1. PULIZIA**

Disinserire completamente lo strumento e spegnerlo.

Utilizzare un panno soffice, leggermente inumidito con acqua saponata. Sciacquare con un panno umido e asciugare rapidamente utilizzando un panno asciutto.

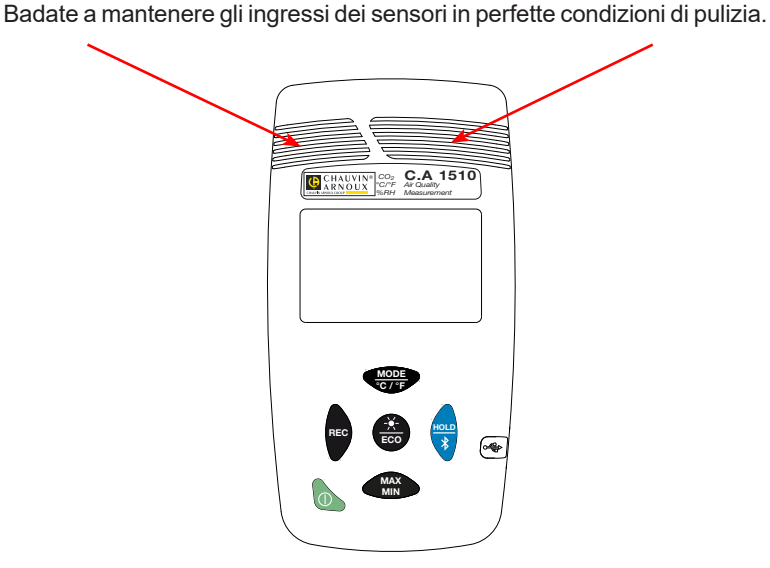

<span id="page-24-1"></span>**6.2. SOSTITUZIONE DELLE PILE**

Il simbolo indica che le pile sono scariche e che occorre sostituirle.

Per sostituire le pile, procedete come segue:

- Spegnete lo strumento.
- Rimuovete lo sportello delle pile facendolo scivolare.

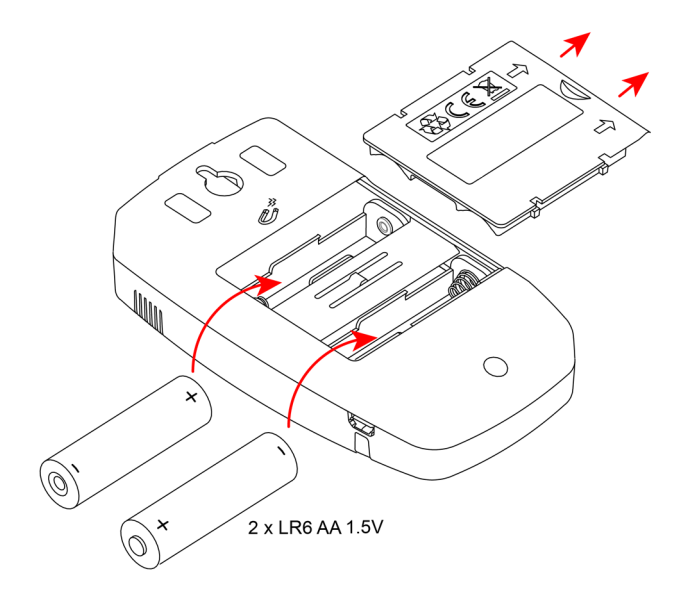

<span id="page-25-0"></span>■ Rimuovete le pile scariche.

 $\overline{\Box}$ Le pile e gli accumulatori scarichi non vanno trattati come rifiuti domestici. Depositateli nell'apposito centro di raccolta per opportuno riciclo.

- Inserite le nuove pile rispettando la polarità.
- Verificate che lo sportello sia correttamente chiuso.

#### **6.3. SOSTITUZIONE DELLA PILA DELL'OROLOGIO INTERNO**

Per sostituire la pila a pastiglia dell'orologio interno:

- Spegnete lo strumento e capovolgetelo.
- Svitate la vite di chiusura dello strumento.
- Rimuovete il retro.

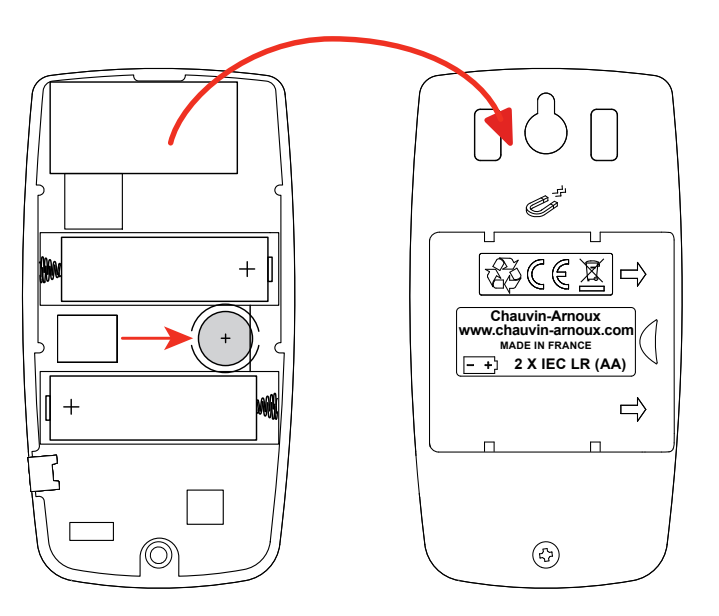

■ Rimuovete la pila a pastiglia scarica sollevandola e sostituitela con la nuova pila rispettando la polarità.

Le pile e gli accumulatori scarichi non vanno trattati come rifiuti domestici. Depositateli nell'apposito centro di raccolta per opportuno riciclo.

- Reinstallate il retro dello strumento accertandovi che sia correttamente e completamente chiuso.
- Riavvitate la vite.

Ħ

# **7. GARANZIA**

<span id="page-26-0"></span>Salvo stipulazione espressa la nostra garanzia si esercita, **24 mesi** a decorrere dalla data di messa a disposizione del materiale. L'estratto delle nostre Condizioni Generali di Vendita è disponibile sul nostro sito internet. [www.group.chauvin-arnoux.com/it/condizioni-generali-di-vendita](http://www.group.chauvin-arnoux.com/it/condizioni-generali-di-vendita )

La garanzia non si applica in seguito a:

- Utilizzo inappropriato dello strumento o utilizzo con un materiale incompatibile;
- Modifiche apportate allo strumento senza l'autorizzazione esplicita del servizio tecnico del fabbricante;
- Lavori effettuati sullo strumento da una persona non autorizzata dal fabbricante;
- Adattamento ad un'applicazione particolare, non prevista dalla progettazione dello strumento o non indicata nel manuale d'uso;
- Danni dovuti a urti, cadute, inondazioni.

# **THE THEFT**

# **FRANCE Chauvin Arnoux**

12-16 rue Sarah Bernhardt 92600 Asnières-sur-Seine Tél : +33 1 44 85 44 85 Fax : +33 1 46 27 73 89 [info@chauvin-arnoux.com](mailto:info%40chauvin-arnoux.com?subject=) [www.chauvin-arnoux.com](http://www.chauvin-arnoux.com)

# **INTERNATIONAL Chauvin Arnoux**

Tél : +33 1 44 85 44 38 Fax : +33 1 46 27 95 69

# **Our international contacts**

www.chauvin-arnoux.com/contacts

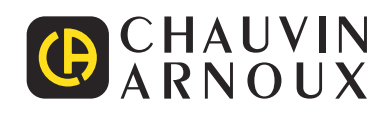